## TULOSTUSMALLIN KÄÄNTÄMINEN FLASHFORGEN TULOSTUSTIEDOSTOKSI

3D-tulostusta varten on luotava tulostustiedosto. Tulostustiedosto sisältää tulostusmallin lisäksi mm. suutinpäiden (Nozzle Size = 0,4 mm) ja muovilaatujen valintatiedon (Flashforge-PLA = 1.75 mm). Tulostustiedosto luodaan FlashPrint-ohjelmalla omalla tietokoneella. **Huom! Kirjastolla ei pysty mallintamaan tulostuskappaleita, ainoastaan tulostamaan.** Oman tietokoneen käyttöjärjestelmälle sopivan uusimman FlashPrint-ohjelman voit ladata Flashforgen sivustolta, [https://www.flashforge.com/download-center/63.](https://www.flashforge.com/download-center/63) Ladattuasi ohjelman valitse tulostimeksi Creator 3.

Lataa/avaa haluamasi STL-malli FlashPrint-ohjelmalla. Kajaanin pääkirjaston 3D-tulostimessa käytetään oikeanpuoleista suutinta tulostukseen. Viimeistään tulostustiedoston luontivaiheessa (Start Slicing) valitse alasvetovalikosta Right Extruder. Älä muuta Nozzle Size -arvoa (0,4 mm) tai materiaalin paksuutta (1.75 mm)!

Tulostustiedoston luontidialogi avautuu klikkaamalla Start Slicing. Luontidialogin on oltava alla olevan kuvan mukainen, mikäli tuloste ei vaadi jotain poikkeavia asetuksia. Kajaanin pääkirjaston 3D-tulostimessa käytetään ainoastaan biohajoavaa PLA-muovia. Basic Mode on "helppo" tila, jossa voit jo valita mm. kerrospaksuuden (Standard, Fine tai Fast), joka vaikuttaa tulostusnopeuteen ja tulosteen laatuun:

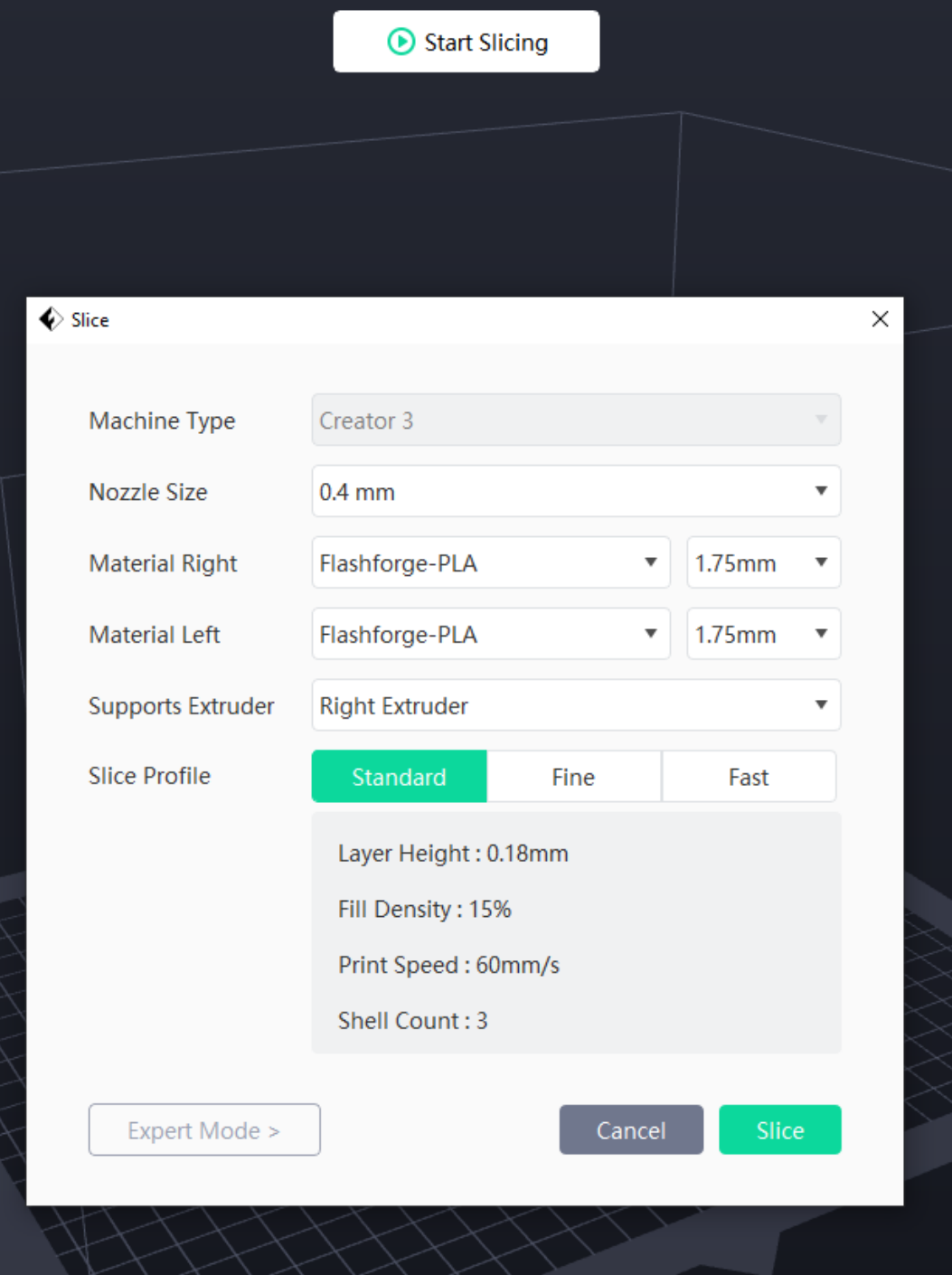

## TULOSTUSMALLIN KÄÄNTÄMINEN FLASHFORGEN TULOSTUSTIEDOSTOKSI

Lisää asetuksia löydät klikkaamalla Expert Mode:

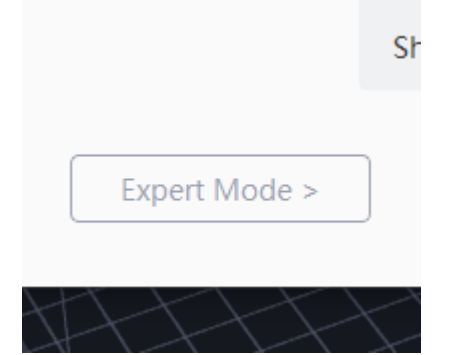

Klikkaamalla vihreää Slice-painiketta aloitat tulostustiedoston luonnin. Kun tulostustiedosto on valmistunut, klikkaamalla Slice Preview näet mm. tulostuksen arvioidun keston ja muita tarkempia tietoja:

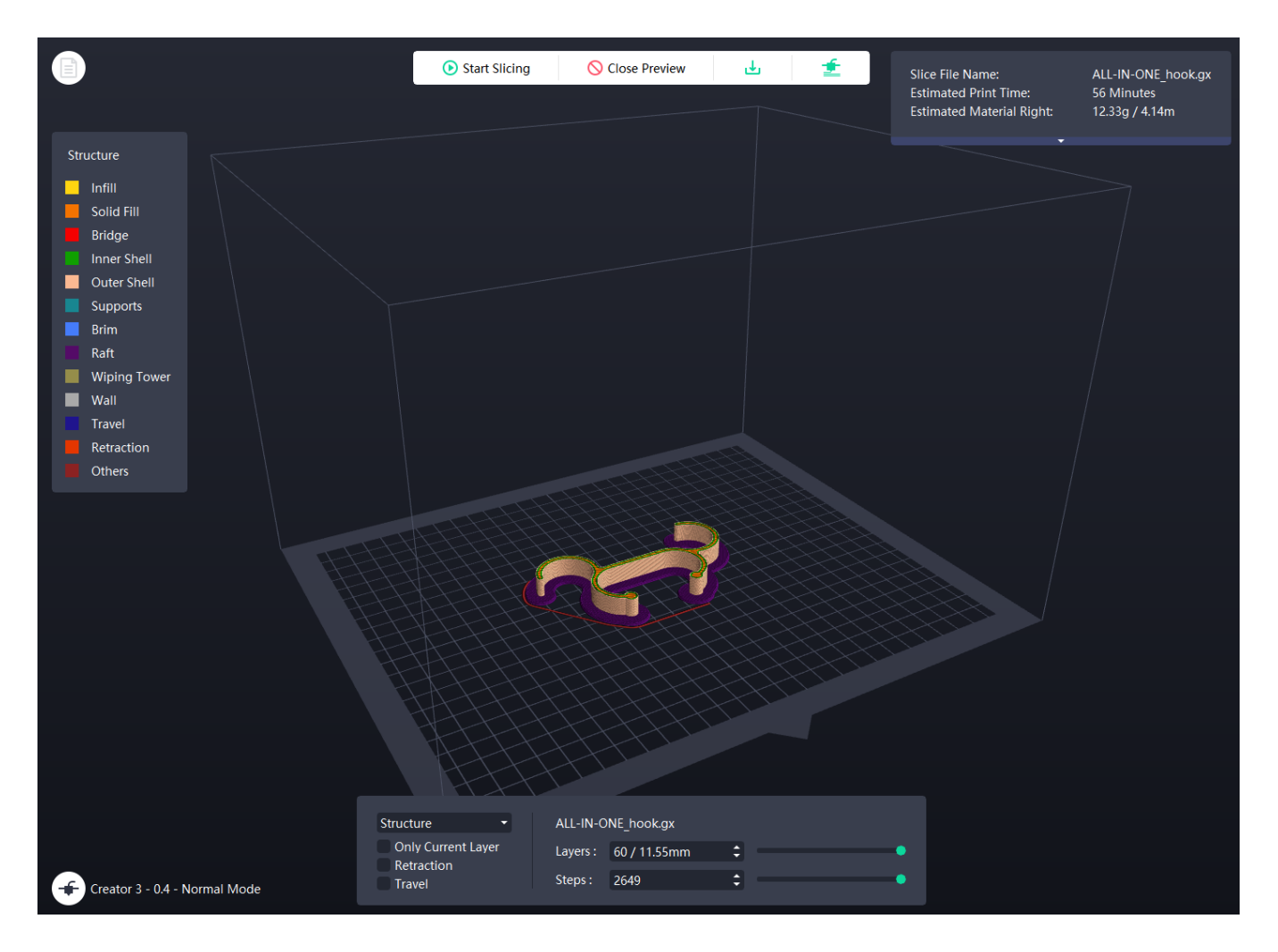

Tallenna tulostustiedosto muistitikulle klikkaamalla:

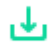

Tulostustiedoston nimenä on oletuksena tulostusmallin nimi ja tiedostopäätteenä .gx. Huomioi, että pienenkin kappaleen tulostus voi kestää tunnin.

Kun olet tallentanut tiedoston muistitikulle tulostusohjaustiedosto on valmis. Sitten muistitikku mukaan kirjastoon ja pääkirjaston Verstaaseen tulostamaan etukäteen varaamallasi ajalla.